#### **CS 106A, Lecture 11 Graphics**

reading: *Art & Science of Java*, 9.1-9.3

This document is copyright (C) Stanford Computer Science and Marty Stepp, licensed under Creative Commons Attribution 2.5 License. All rights reserved. Based on slides created by Keith Schwarz, Mehran Sahami, Eric Roberts, Stuart Reges, and others.

# **Plan For Today**

- •Announcements
- Recap: File Reading
- •GraphicsProgram
- •Graphical Objects
- •Practice: Car

# **Plan For Today**

#### **•Announcements**

- Recap: File Reading
- •GraphicsProgram
- •Graphical Objects
- •Practice: Car

# **File Reading Overview**

- 1. Make a Scanner to open a file to read Scanner input = new Scanner(new File("data.txt"));
- 2. Use Scanner methods such as nextLine or next to read in the file, usually in a loop
- 3. Scanner operations on files are "dangerous", so we need to use a try/catch block
- 4. Close the Scanner when you are done  $-$  input.close()

# **File Reading Overview**

1. Make a Scanner to open a file to read Scanner input = new Scanner(new File("data.txt"));

- 2. Use Scanner methods such as nextLine or next to read in the file, usually in a loop
- 3. Scanner operations on files are "dangerous", so we need to use a try/catch block
- 4. Close the Scanner when you are done input.close()

### **Scanner methods**

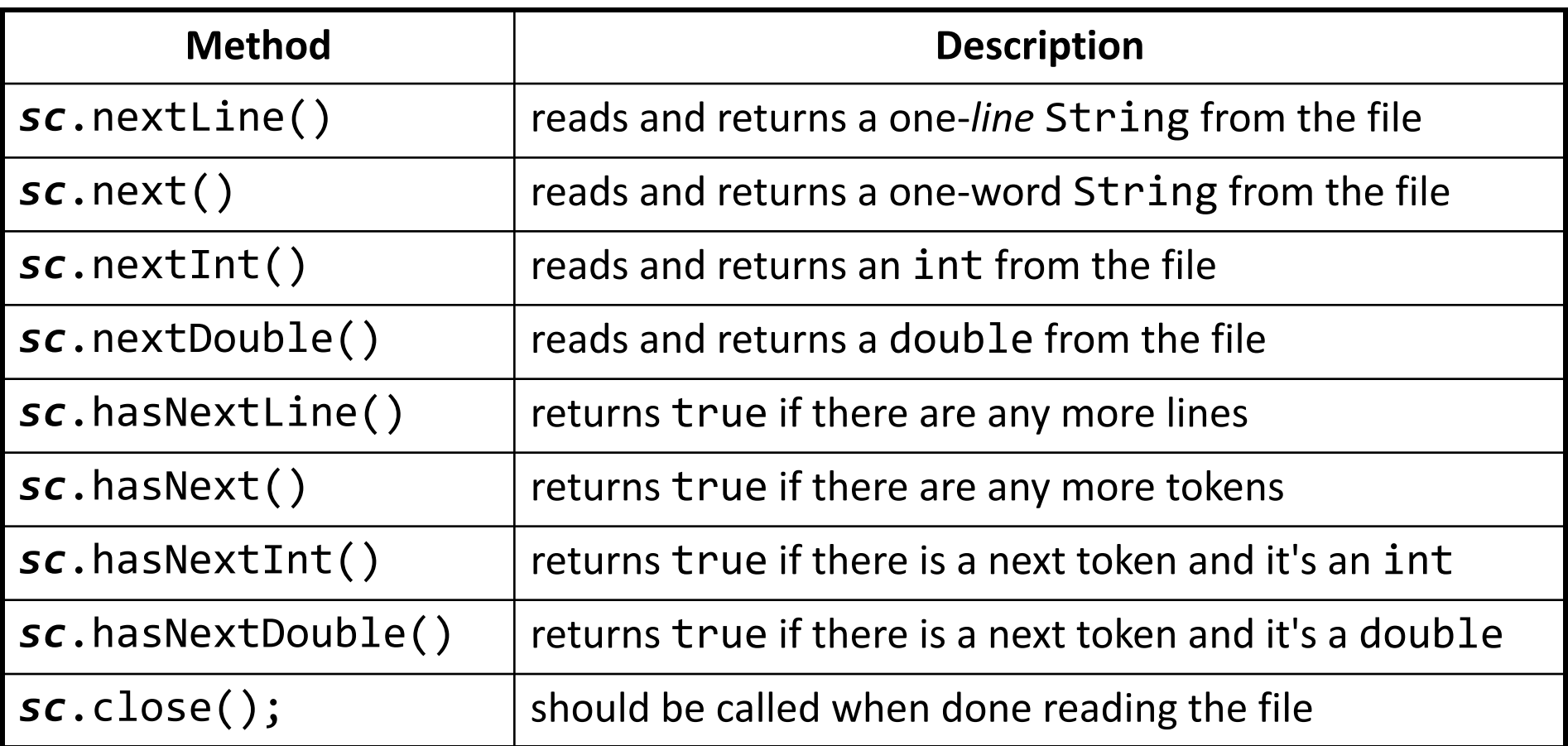

# **File Reading Overview**

- 1. Make a Scanner to open a file to read Scanner input = new Scanner(new File("data.txt"));
- 2. Use Scanner methods such as nextLine or next to read in the file, usually in a loop
- 3. Scanner operations on files are "dangerous", so we need to use a try/catch block
- 4. Close the Scanner when you are done input.close()

# **Try/Catch**

```
try {
    statements; // code that might throw an exception
} catch (ExceptionType name) {
    statements; // code to handle the error
}<br>}
```
• To execute code that might throw an exception, you must enclose it in a try/catch statement.

```
try {
    Scanner input = new Scanner(new File("data.txt"));
    ...
} catch (IOException ex) {
    println("Error reading the file: " + ex);
}<br>}
```
# **Try/Catch**

To execute code that might throw an exception, you must enclose it in a try/catch statement.

```
try {
    Scanner input = new Scanner(new File("data.txt"));
    while (input.hasNextLine()) {
           String line = input.nextLine();
           println(line);
    }
} catch (FileNotFoundException ex) {
    println("Error reading the file: " + ex);
}
                                         If something
                                        fails up here…
```
# **Try/Catch**

To execute code that might throw an exception, you must enclose it in a try/catch statement.

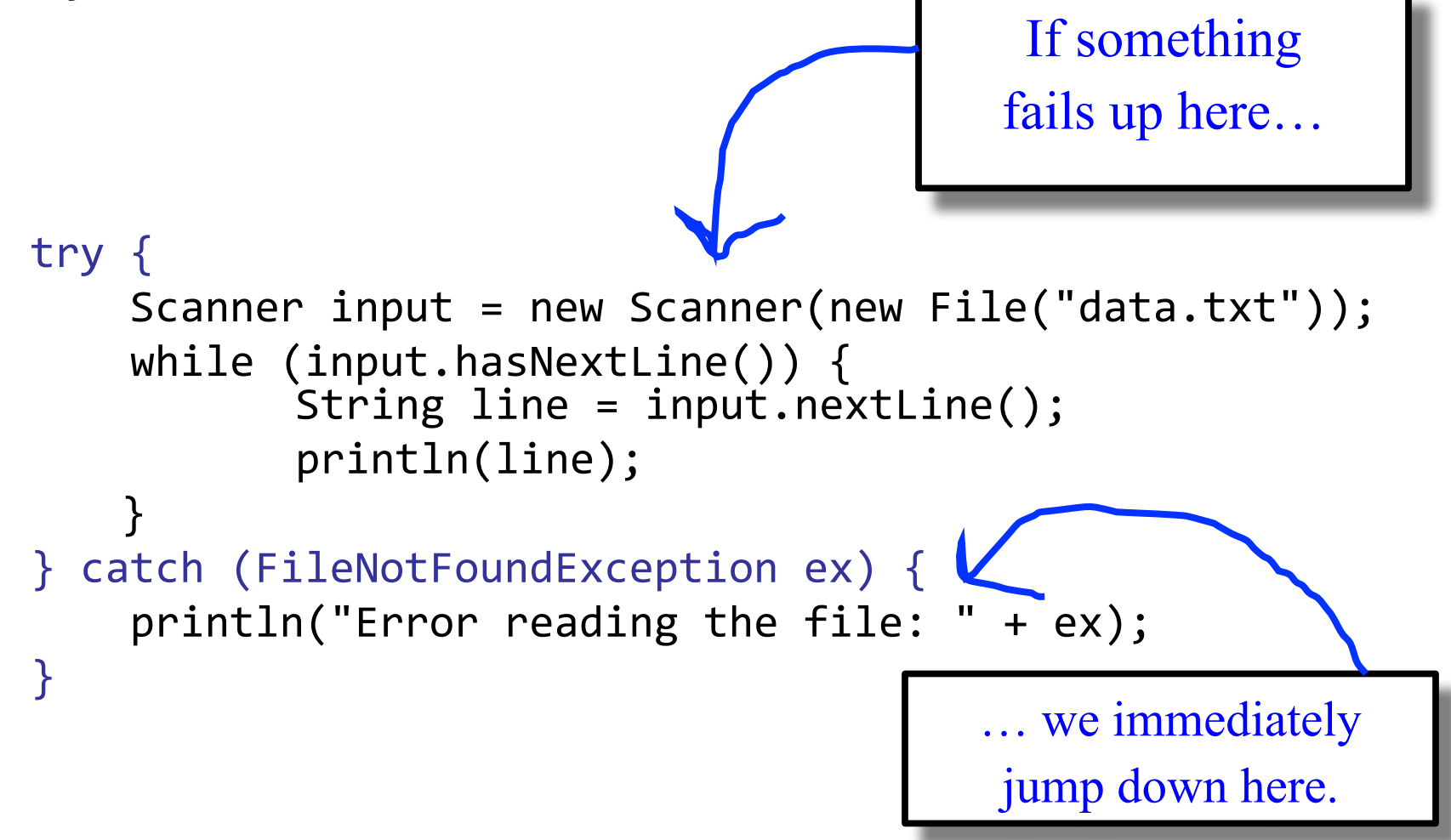

# **Mixing lines and tokens**

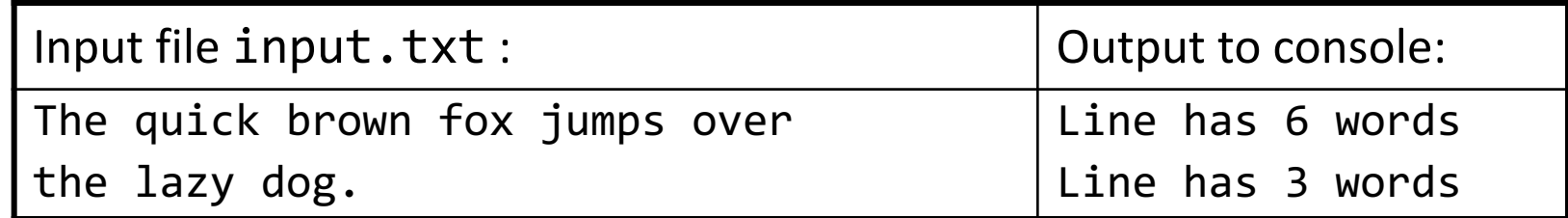

```
// Counts the words on each line of a file
Scanner input = new Scanner(new File("input.txt"));
while (input.hasNextLine()) {
    Scanner tokens = new Scanner(input.nextLine());
    // process the contents of this line
    int count = 0;
    while (tokens.hasNext()) {
        String word = tokens.next();
        count++;
    }
    println("Line has " + count + " words");
}
...
```
# **Plan For Today**

#### **•Announcements**

- Recap: File Reading
- •GraphicsProgram
- •Graphical Objects
- •Practice: Car

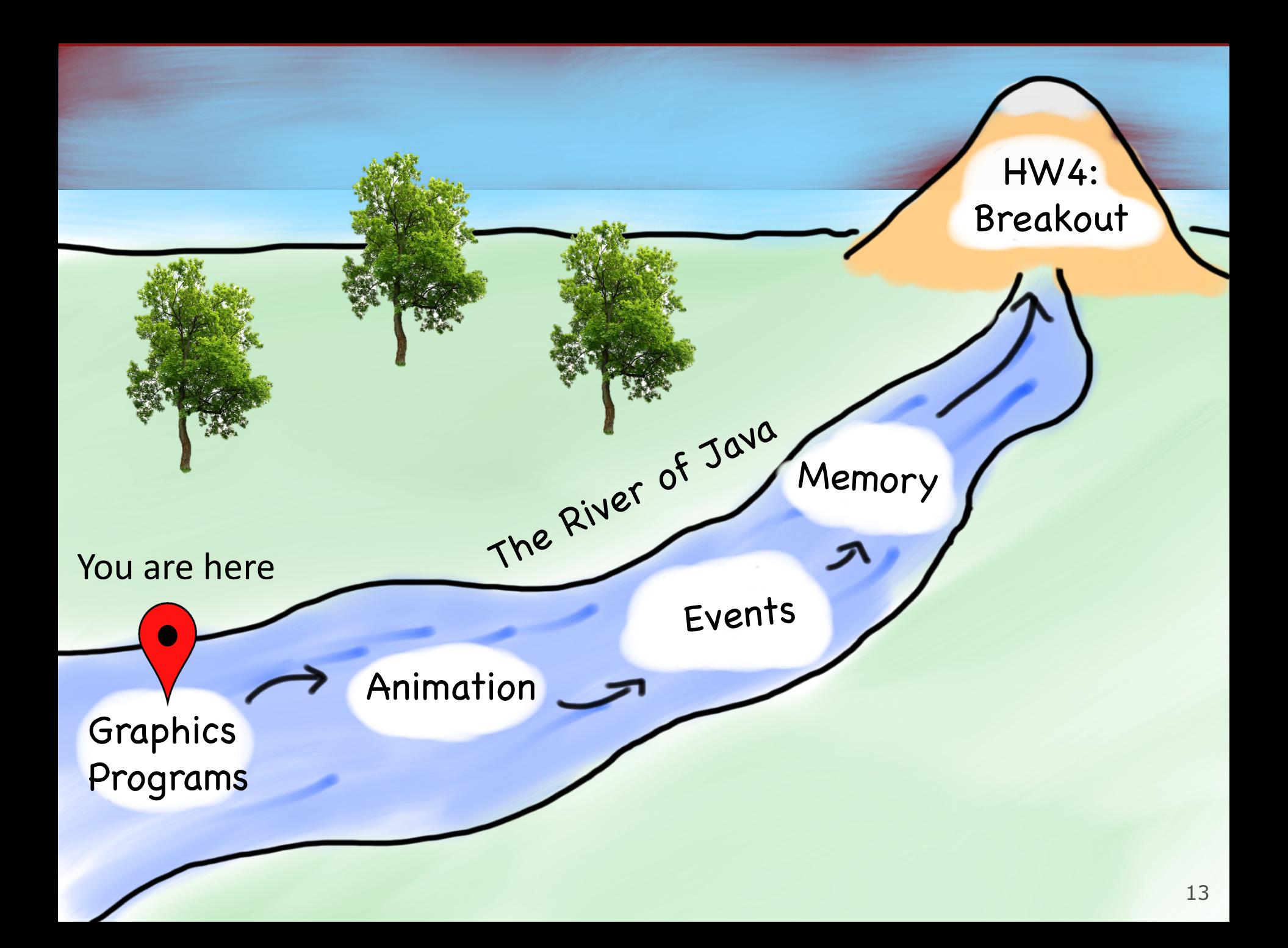

#### **Java**

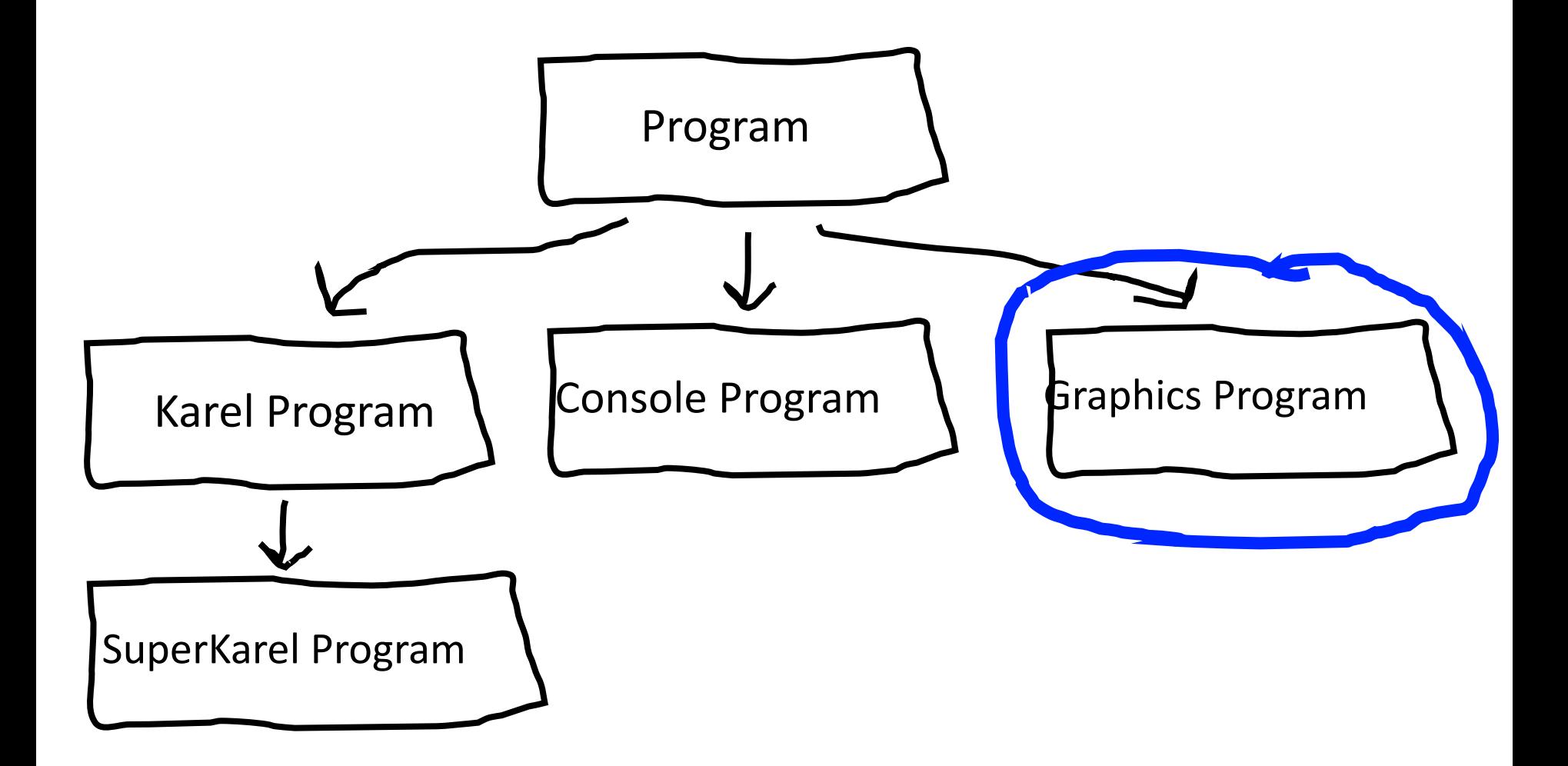

#### **Graphics Programs**

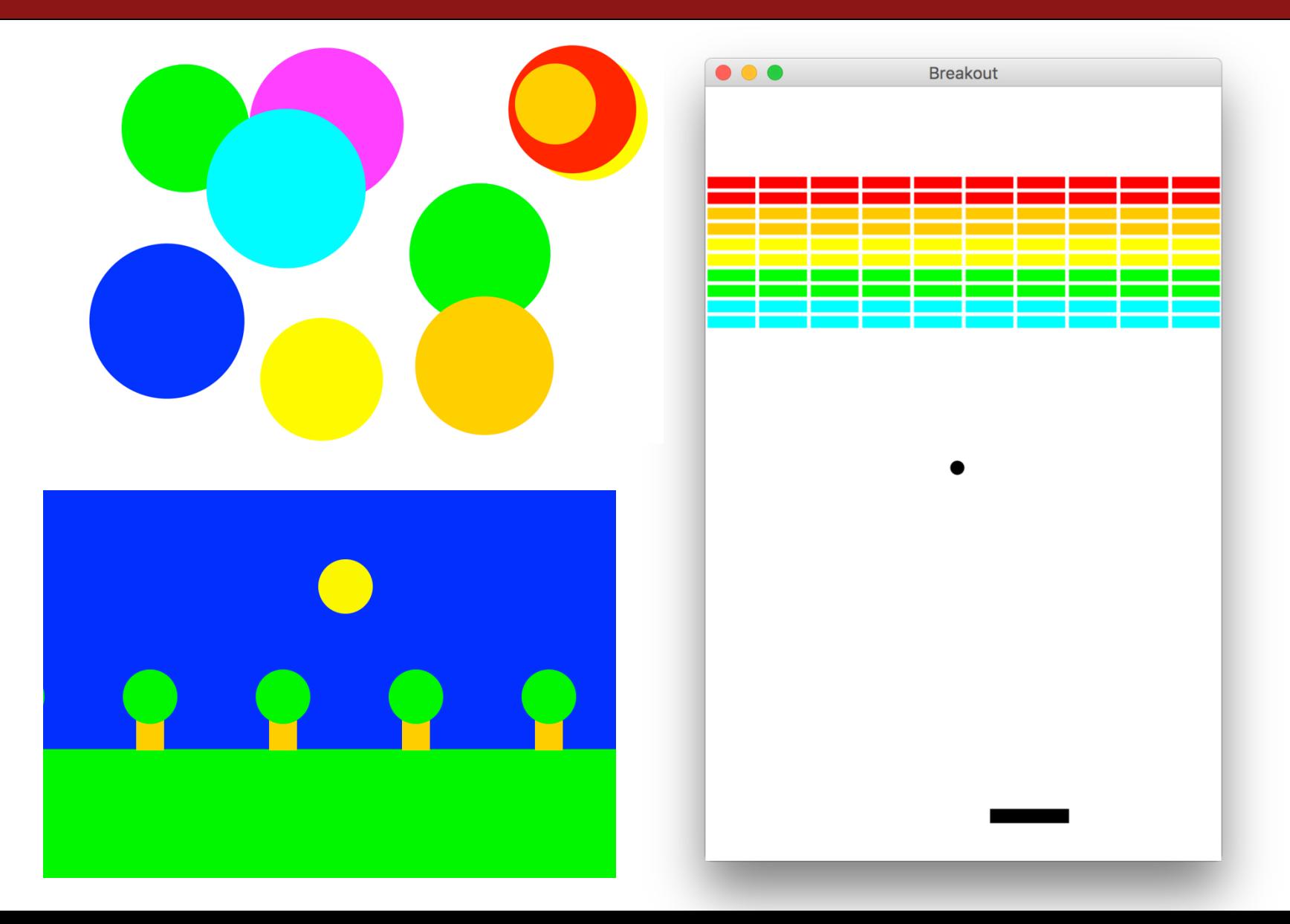

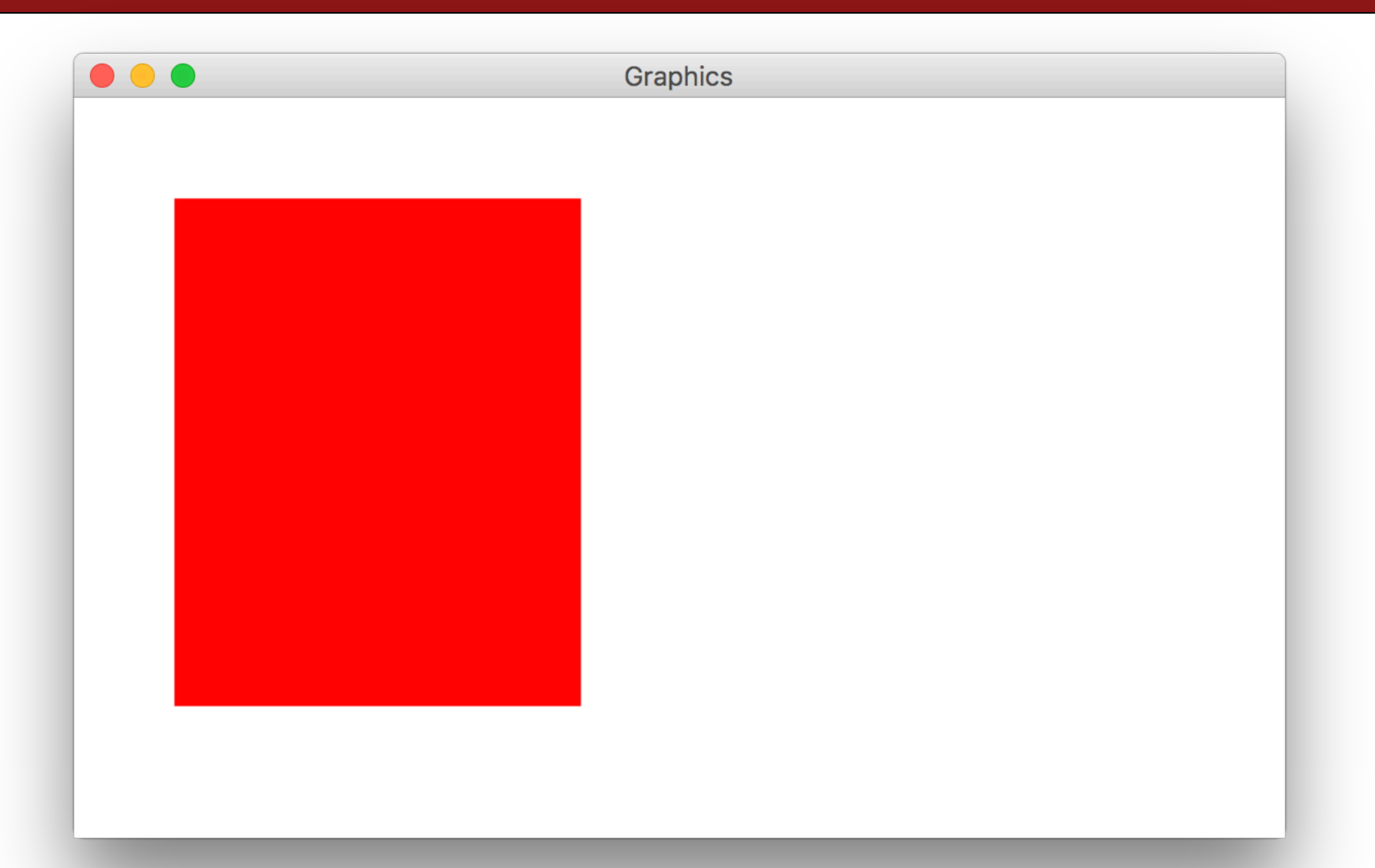

```
import acm.program.*;
```
}

```
import acm.graphics.*; // Stanford graphical objects
import java.awt.*; // Java graphical objects
```

```
public class MyGraphics extends GraphicsProgram {
     public void run() {
           GRect rect = new GRect(50, 50, 200, 250);
           rect.setFilled(true);
           rect.setColor(Color.RED);
           add(rect);
      }
```
// Create a 200x250 GRect at (50, 50) GRect rect = **new** GRect(50, 50, 200, 250);

// Set some properties rect.setFilled(true); rect.setColor(Color.RED);

// Create a 200x250 GRect at (50, 50) GRect rect = **new** GRect(50, 50, 200, 250);

// Set some properties rect.setFilled(true); rect.setColor(Color.RED);

// Create a 200x250 GRect at (50, 50) GRect rect = **new** GRect(50, 50, 200, 250);

// Set some properties rect.setFilled(true); rect.setColor(Color.RED);

// Create a 200x250 GRect at (50, 50) GRect rect = **new** GRect(50, 50, 200, 250);

// Set some properties rect.setFilled(true); rect.setColor(Color.RED);

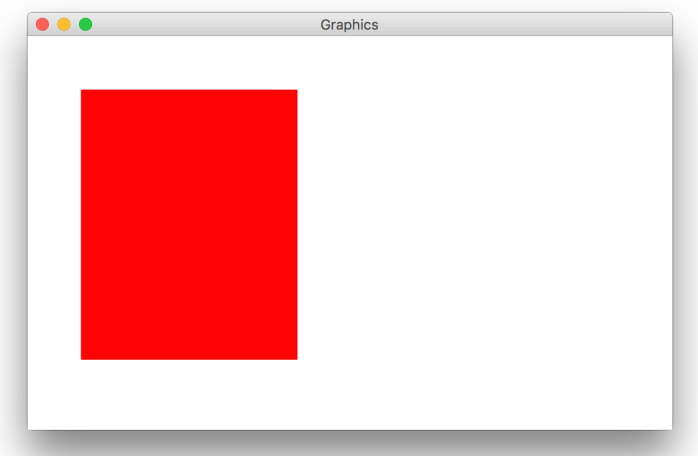

#### **The Graphics Canvas**

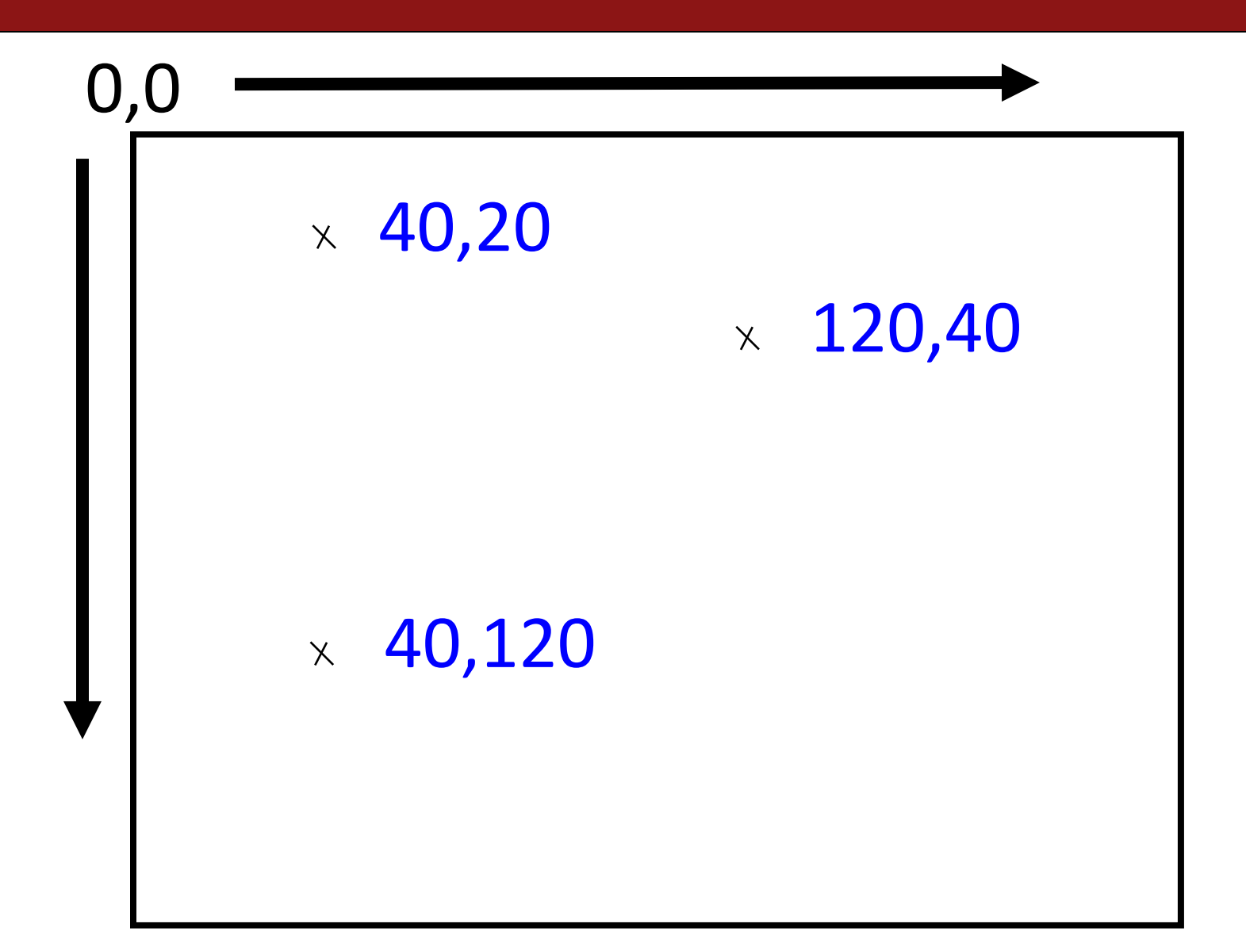

### **Collage Model**

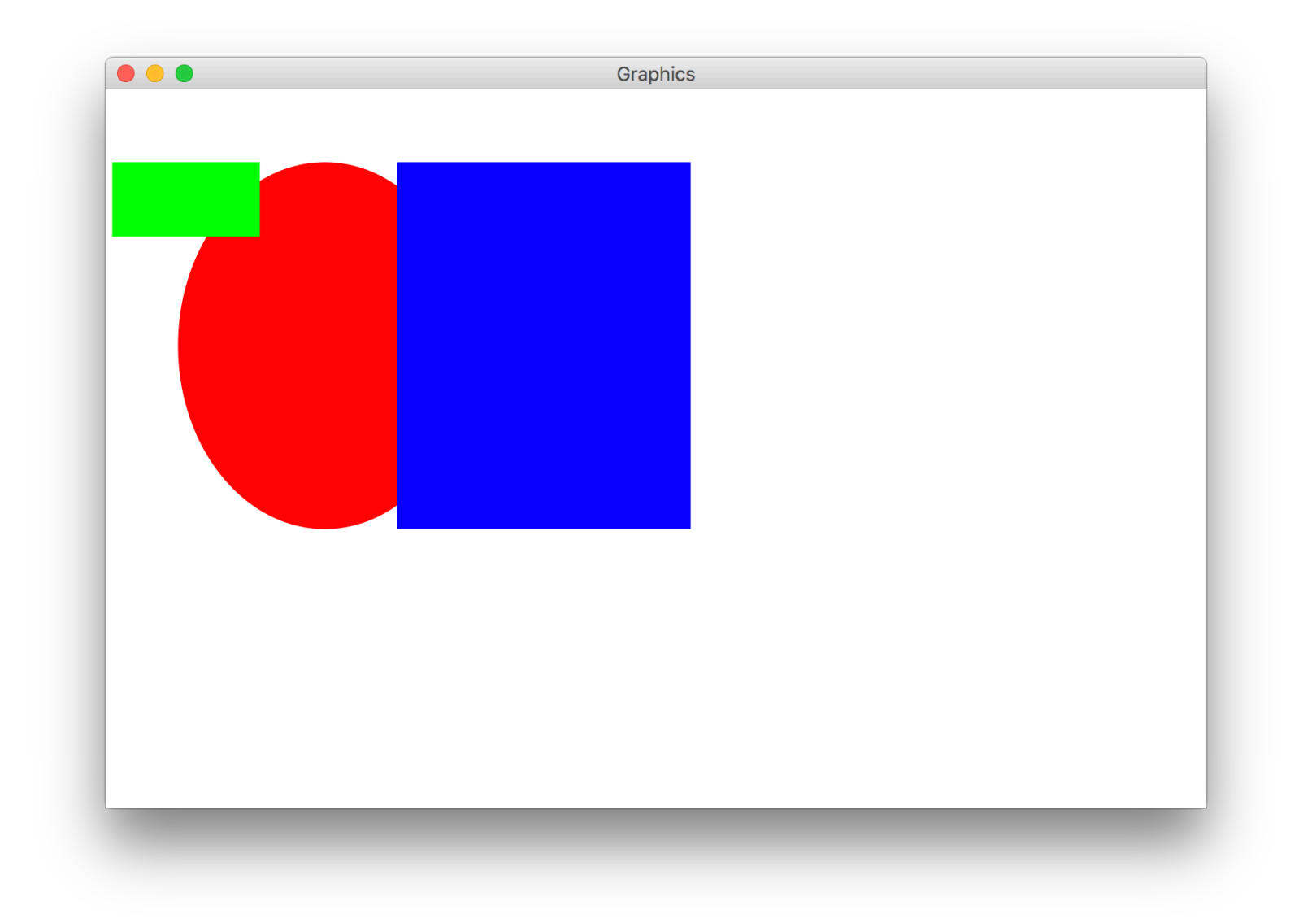

# **Plan For Today**

- **•Announcements**
- Recap: File Reading
- •GraphicsProgram
- •Graphical Objects
- •Practice: Cars and Checkerboards

## **Graphical Objects**

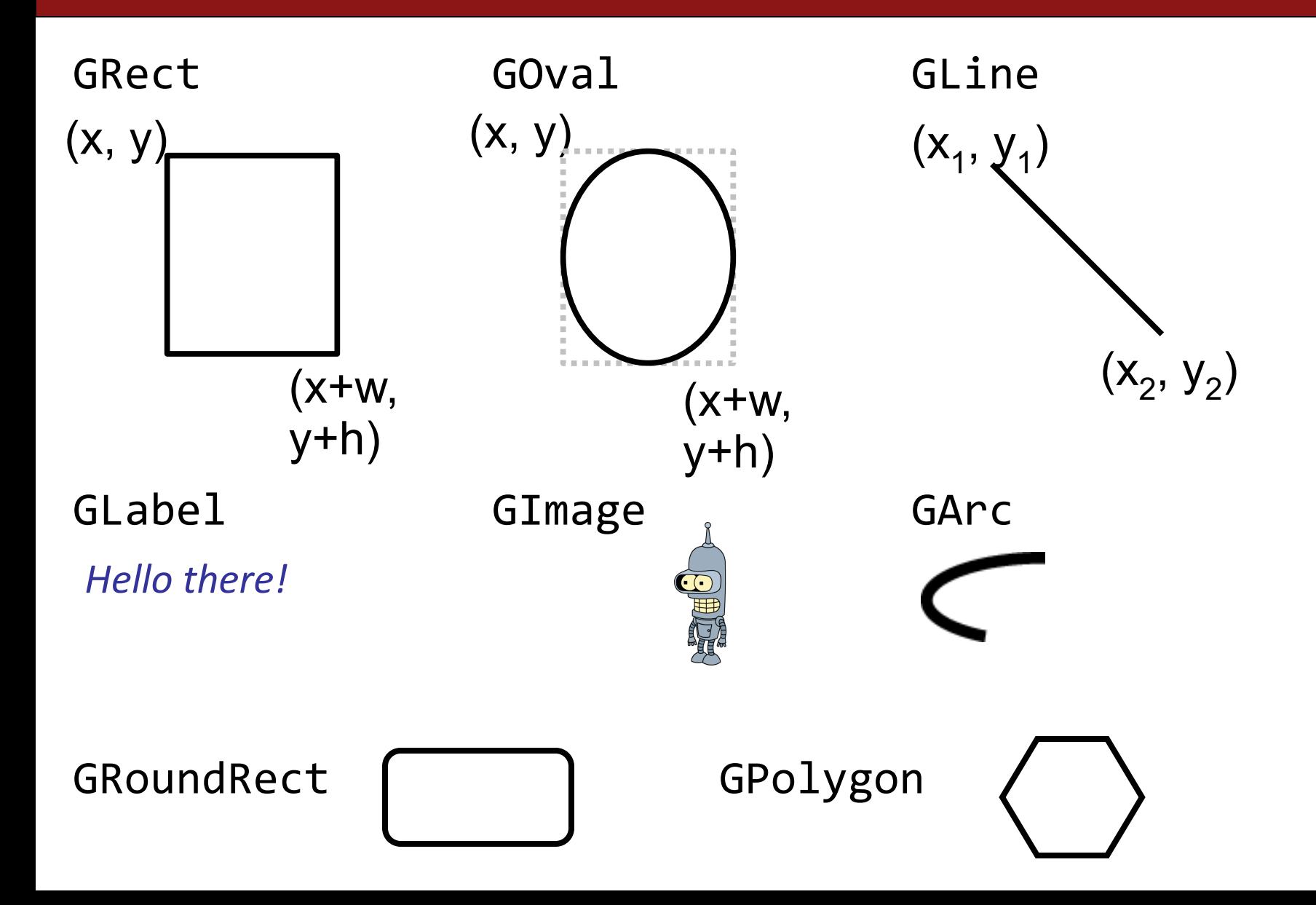

## **Graphical Objects**

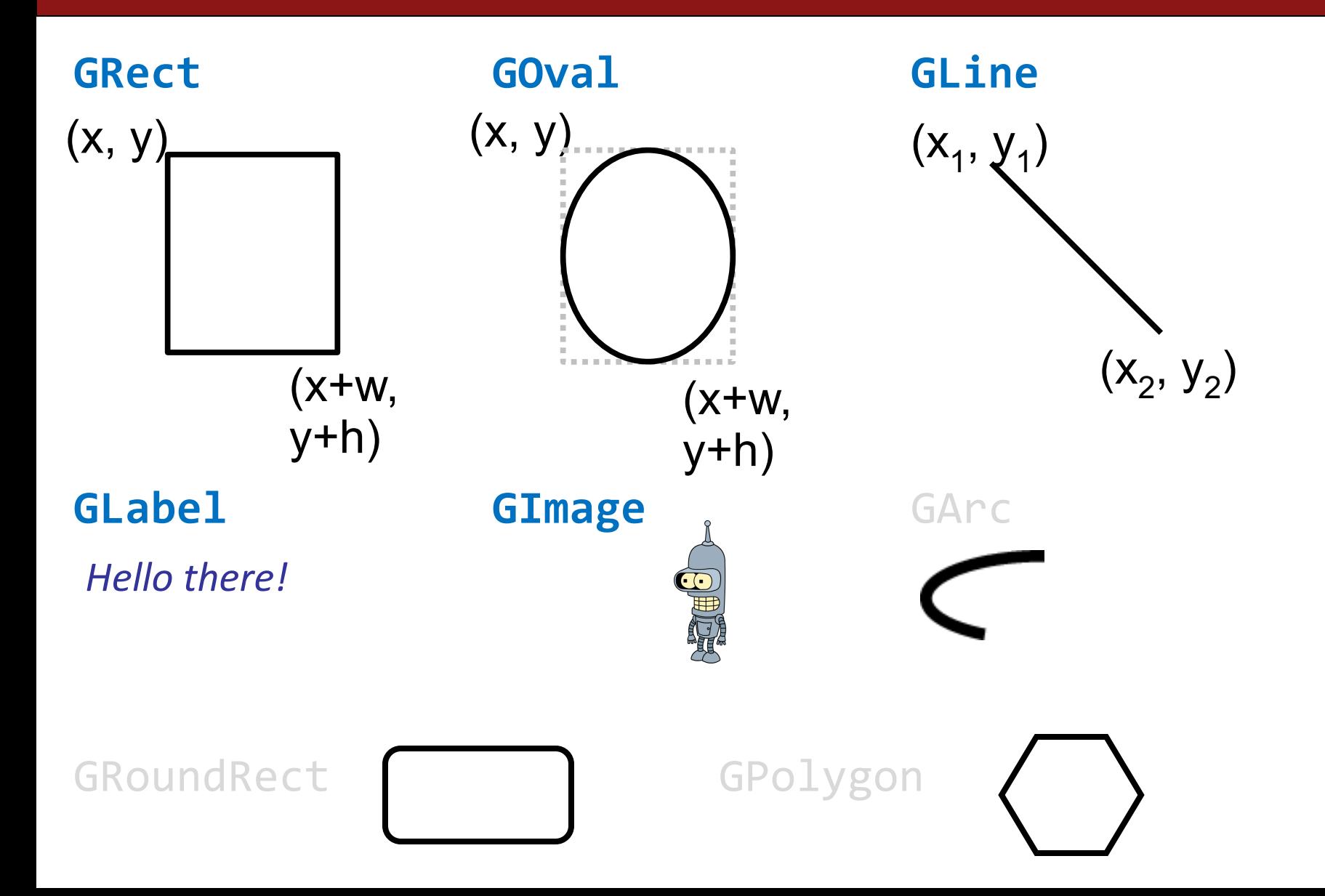

## **Graphical Objects**

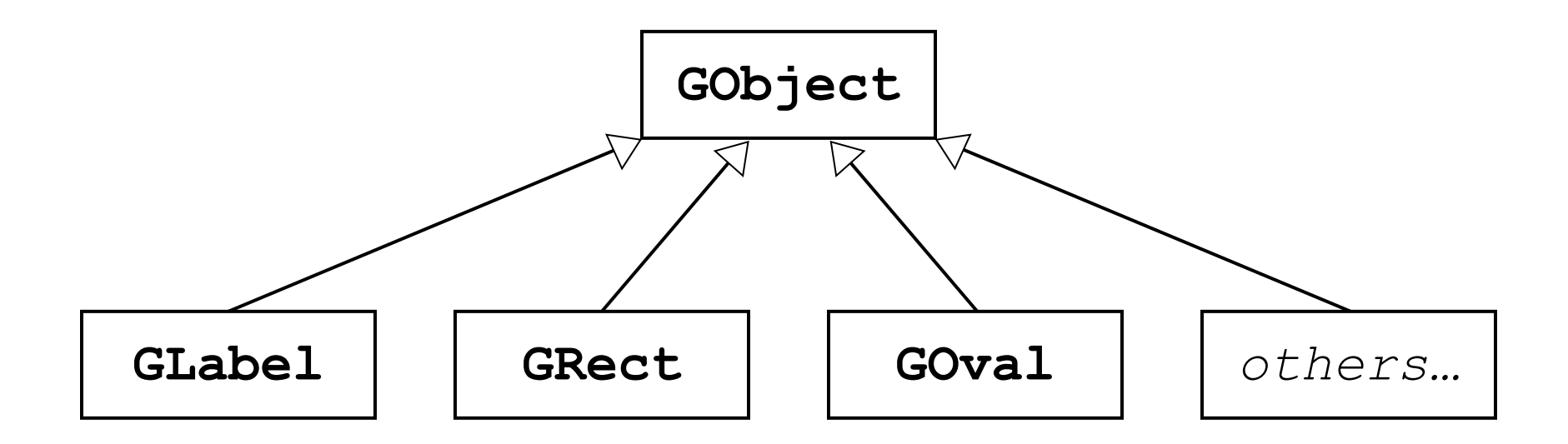

GRect myRect = **new** GRect(50, 50, 350, 270);

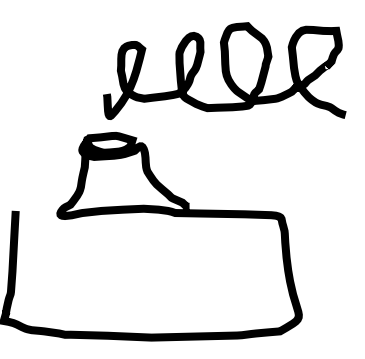

### **Primitives vs. Objects**

Primitive Variable Types **Object Variable Types** 

**int double char boolean**

**GRect GOval GLine Scanner ...**

Object variables:

- 1. Have upper camel case types
- 2. You can call methods on them
- 3. Are constructed using **new**

## **Methods on Graphics Objects**

We manipulate graphics objects by calling methods on them:

#### **object.method(parameters);** Receiver Message

## **Methods on Graphics Objects**

We manipulate graphics objects by calling methods on them:

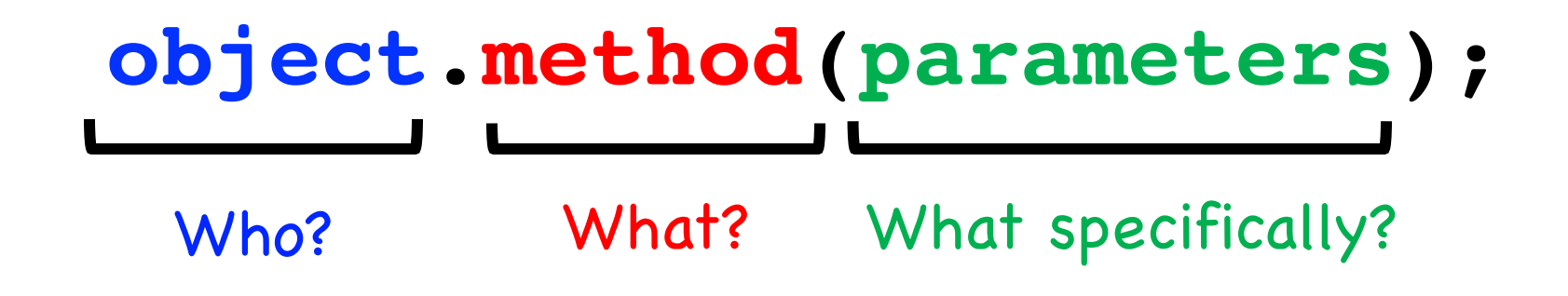

#### **Example:**

**rect.setColor(Color.RED);**

## **GObject Methods**

The following operations apply to all **GObject**s:

*object***.setColor(***color***)**

Sets the color of the object to the specified color constant.

*object***.setLocation(***x***,** *y***)** Changes the location of the object to the point (*x*, *y*).

*object***.move(***dx***,** *dy***)**

Moves the object on the screen by adding *dx* and *dy* to its current coordinates.

*object***.getWidth()**

Returns the width of the object

#### *object***.getHeight()**

Returns the height of the object

## **Colors**

• Specified as predefined Color constants:

Color.*NAME*, where *NAME* is one of:

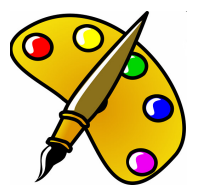

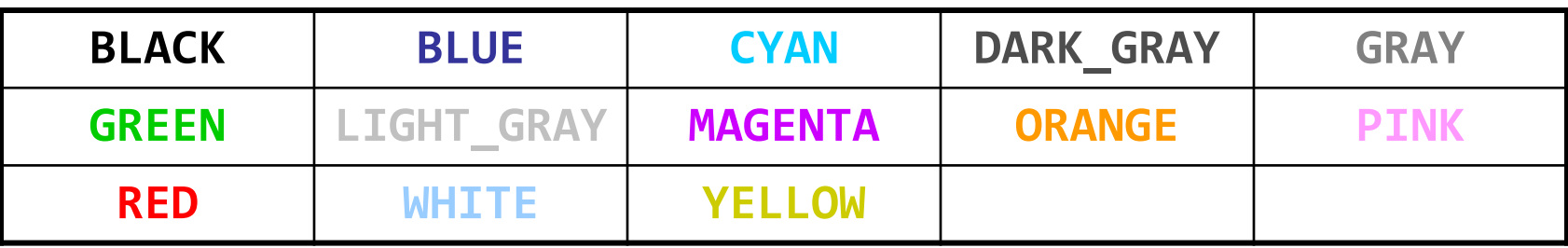

rect.setColor(**Color.MAGENTA**);

- Or create one using Red-Green-Blue (RGB) values of 0-255 new Color(*red*, *green*, *blue*)
	- Example:

rect.setColor(**new Color(192, 128, 64)**);

#### **GRect**

#### **new GRect(***x, y, width, height***);**

 $-$  Creates a rectangle with the given width and height, whose upper-left corner is at  $(x, y)$ 

#### **new GRect(***width, height***);**

 $-$  Same as above, but defaults to  $(x, y) = (0, 0)$ 

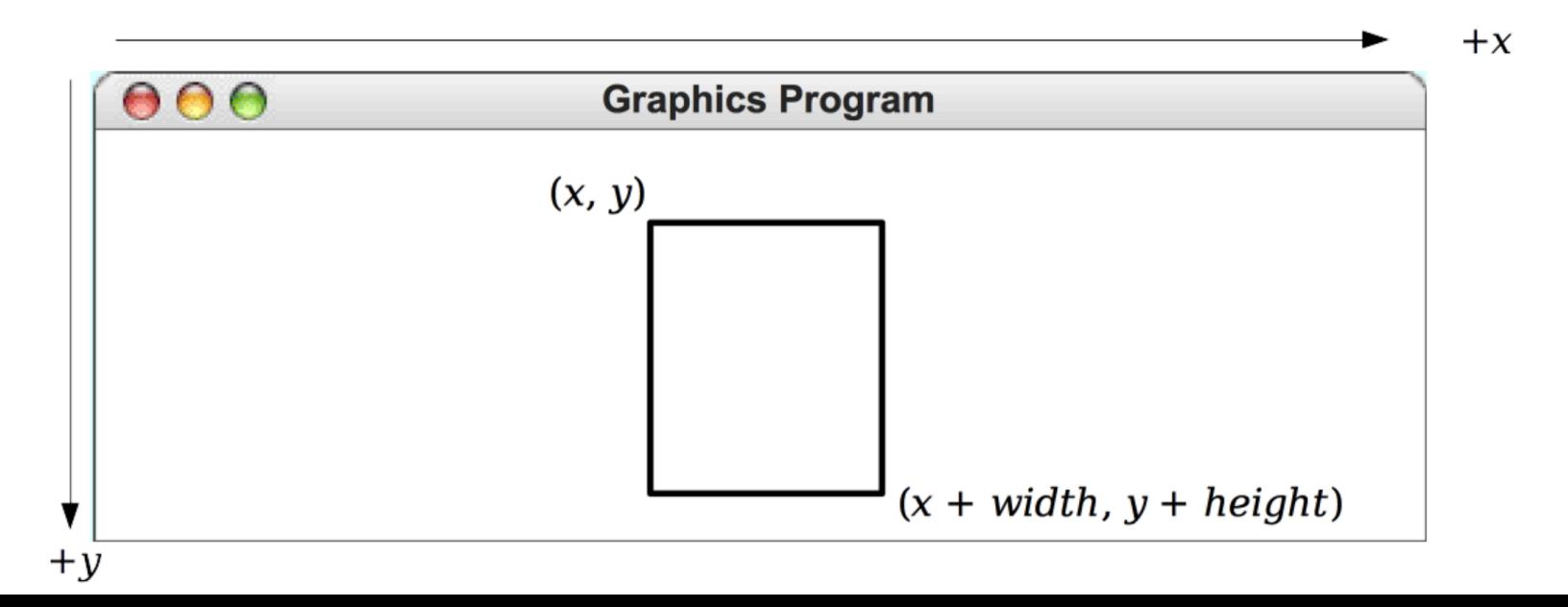

## **GOval**

#### **new GOval(***x, y, width, height***);**

 $-$  Creates an oval that fits inside a rectangle with the given width and height, and whose upper-left corner is at  $(x, y)$ 

#### **new GOval(***width, height***);**

 $-$  Same as above, but defaults to  $(x, y) = (0, 0)$ 

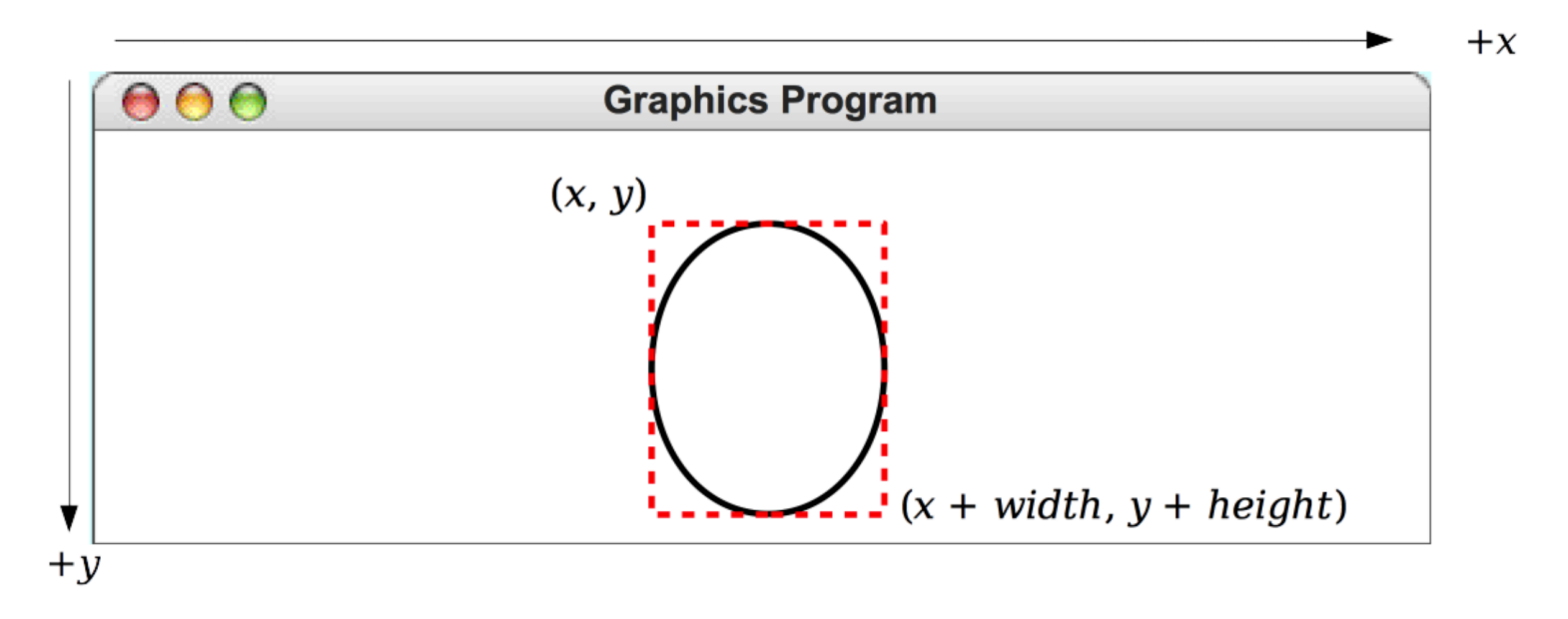

### **GRect and GOval**

#### Methods shared by the **GRect** and **GOval** classes

*object***.setFilled(***fill***)**

If *fill* is **true**, fills in the interior of the object; if **false**, shows only the outline.

*object***.setFillColor(***color***)** Sets the color used to fill the interior, which can be different from the border.

*object***.setSize(***width, height***)** Sets the object's size to be the given width and height

#### **GLine**

#### **new GLine(***x0, y0, x1, y1***);** – Creates a line extending from  $(x0, y0)$  to  $(x1, y1)$

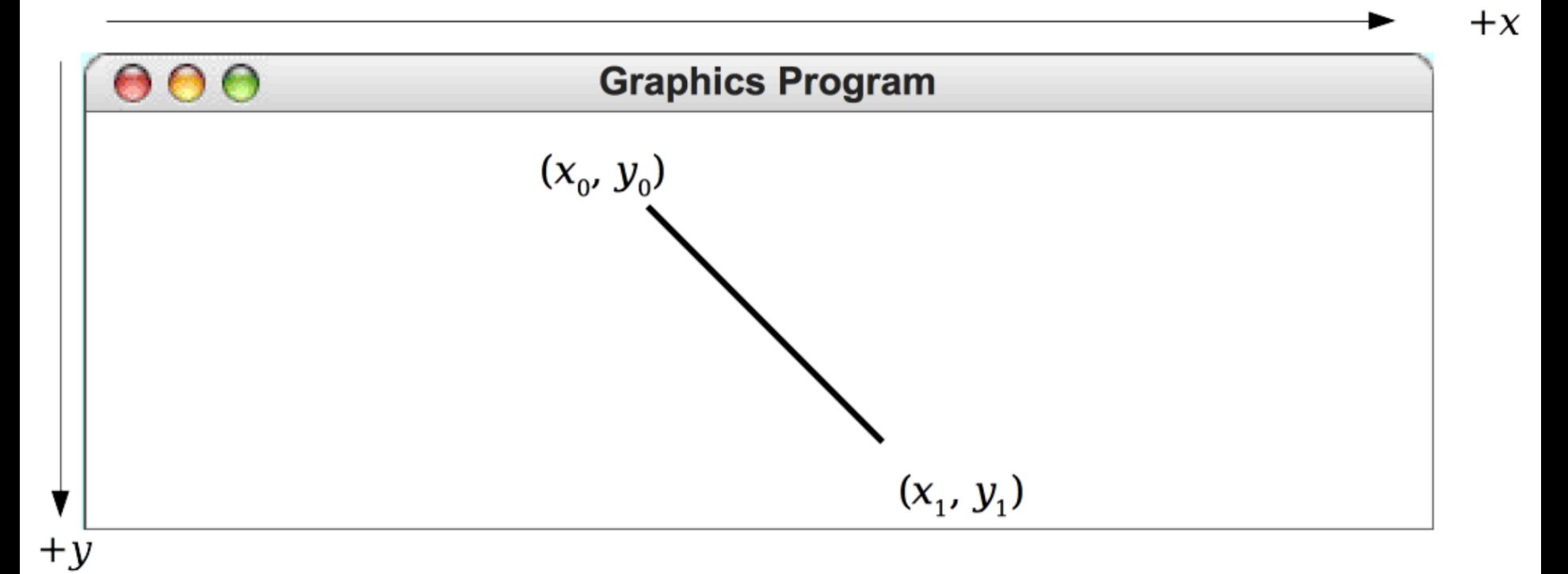

### **GLabel**

#### **new GLabel(***"your text here", x, y***);**

– Creates a label with the given text, whose *baseline* starts at  $(x, y)$ . NOT positioned according to the top-left corner!

#### **new GLabel(***"your text here"***);**

 $-$  Same as above, but defaults to  $(x, y) = (0, 0)$ 

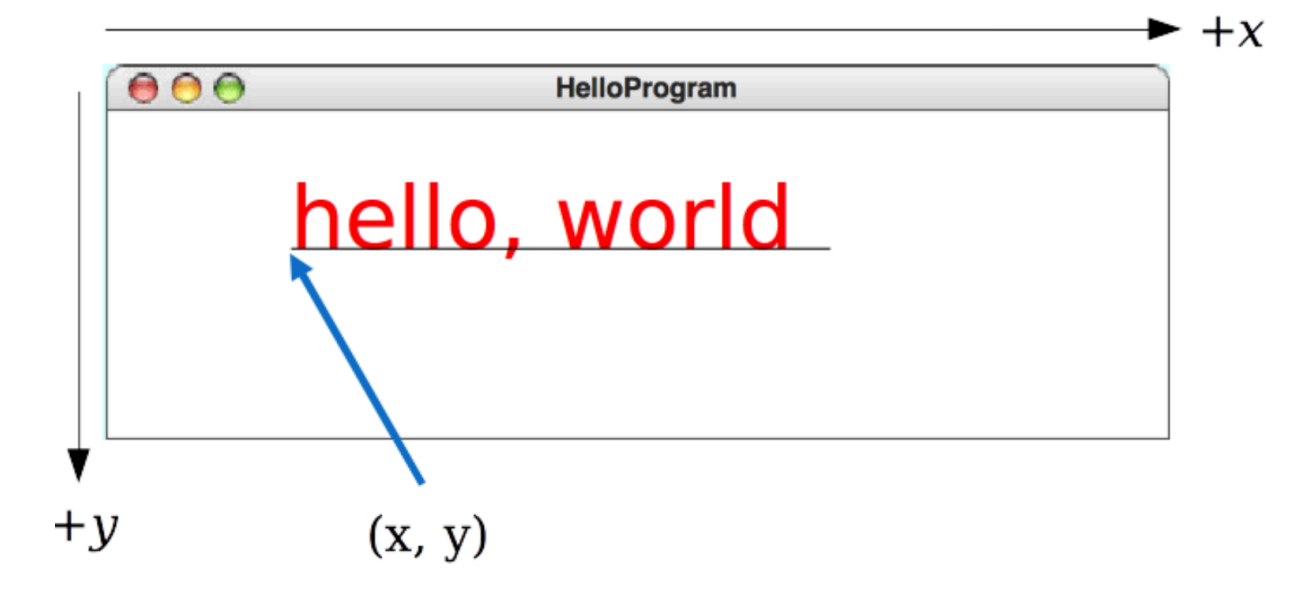

## **GLabel Methods**

#### Methods specific to the **GLabel** class

#### *label***.getDescent()**

Returns the height of the label below its baseline.

#### *label***.getAscent()**

Returns the height of the label above its baseline.

*label***.setFont(***font***)**

Sets the font used to display the label as specified by the font string.

The font is typically specified as a string in the form

**"***family***-***style***-***size***"**

*family* is the name of a font family *style* is either **PLAIN**, **BOLD**, **ITALIC**, or **BOLDITALIC** *size* is an integer indicating the point size *Graphic courtesy of Eric Roberts*

#### **GImage**

#### **new GImage(***"your filename here", x, y***);**

 $-$  Creates a an image displaying the given file, whose upperleft corner is at  $(x, y)$ 

#### **new GImage(***"your filename here"***);**

 $-$  Same as above, but defaults to  $(x, y) = (0, 0)$ 

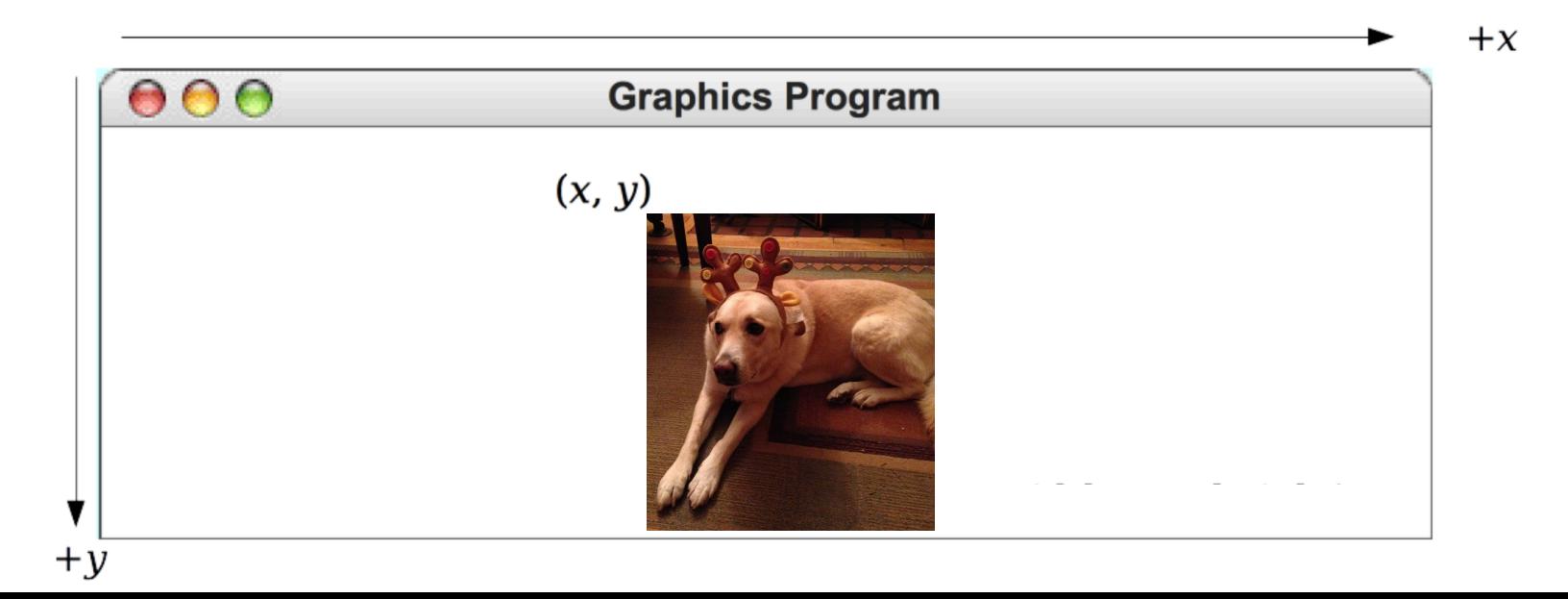

#### **GImage Methods**

*object***.setSize(***width, height***)** Sets the object's size to be the given width and height

# **GraphicsProgram Methods**

• GraphicsProgram contains these useful methods:

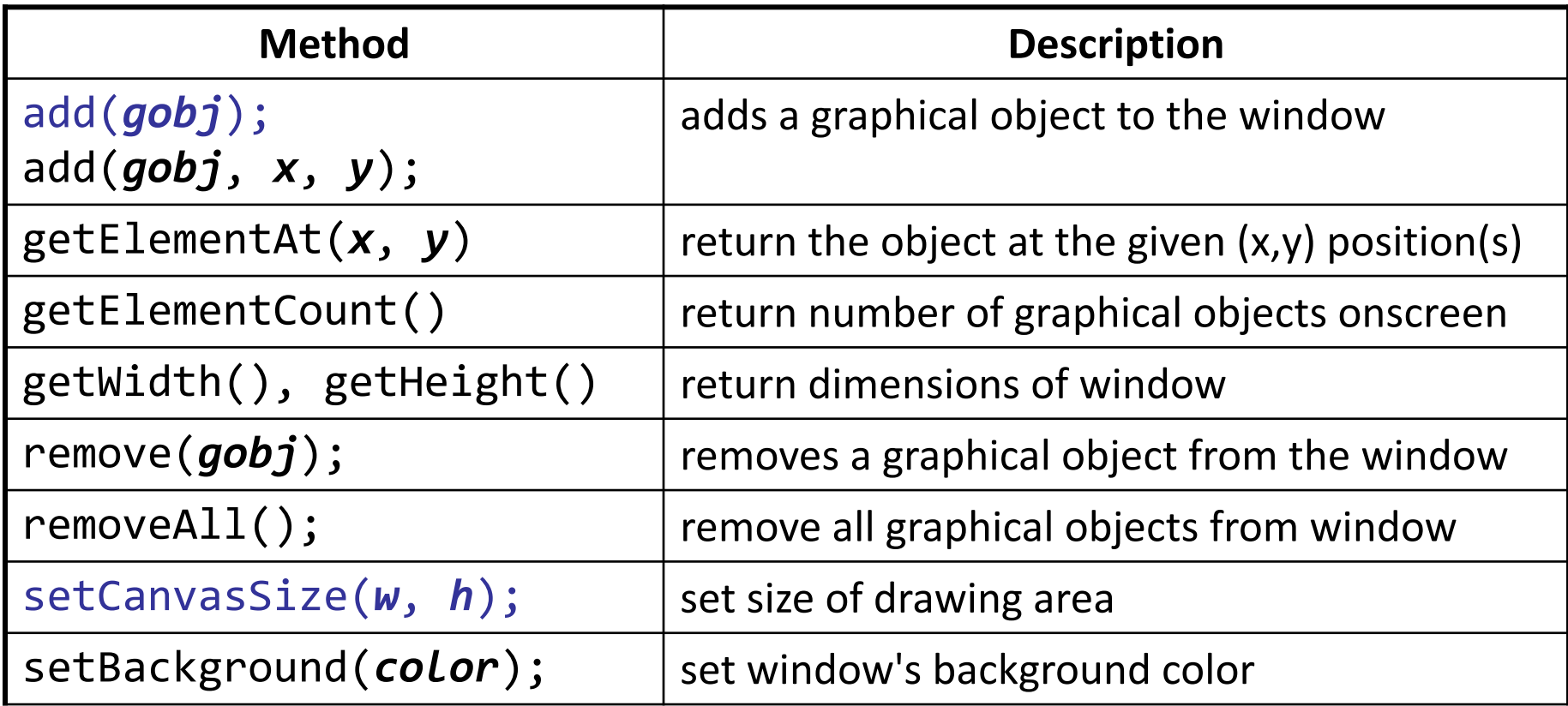

# **Plan For Today**

- **•Announcements**
- Recap: File Reading
- •GraphicsProgram
- •Graphical Objects
- •Practice: Car

# **Practice: Drawing w/ Loops**

• The *x*,*y*,*w*,*h* expressions can use the loop counter variable:

for (int i =  $0;$  i < 10; i++) { add(new GOval(100 + 20 \* **i**, 5 + 20 \* **i**, 50, 50)); } // x y w h

• Nested loops can be used with graphics:

```
for (int x = 1; x \le 4; x++) {
    for (int y = 1; y \le 9; y++) {
        add(new GLabel("Java", x * 40, y * 25));
    }
}
```
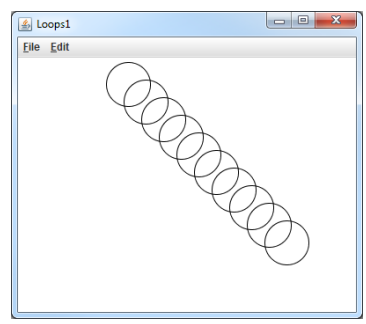

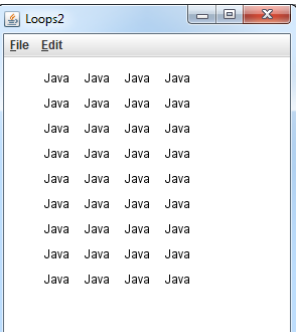

# **Practice: Drawing w/ Loops**

• **Q:** What is the output of the following code?

```
for (int i = 0; i < 10; i++) {
    add(new GRect(20 + 10 * i, 20 + 10 * i,
                  100 - 10 * i, 10));
}
```
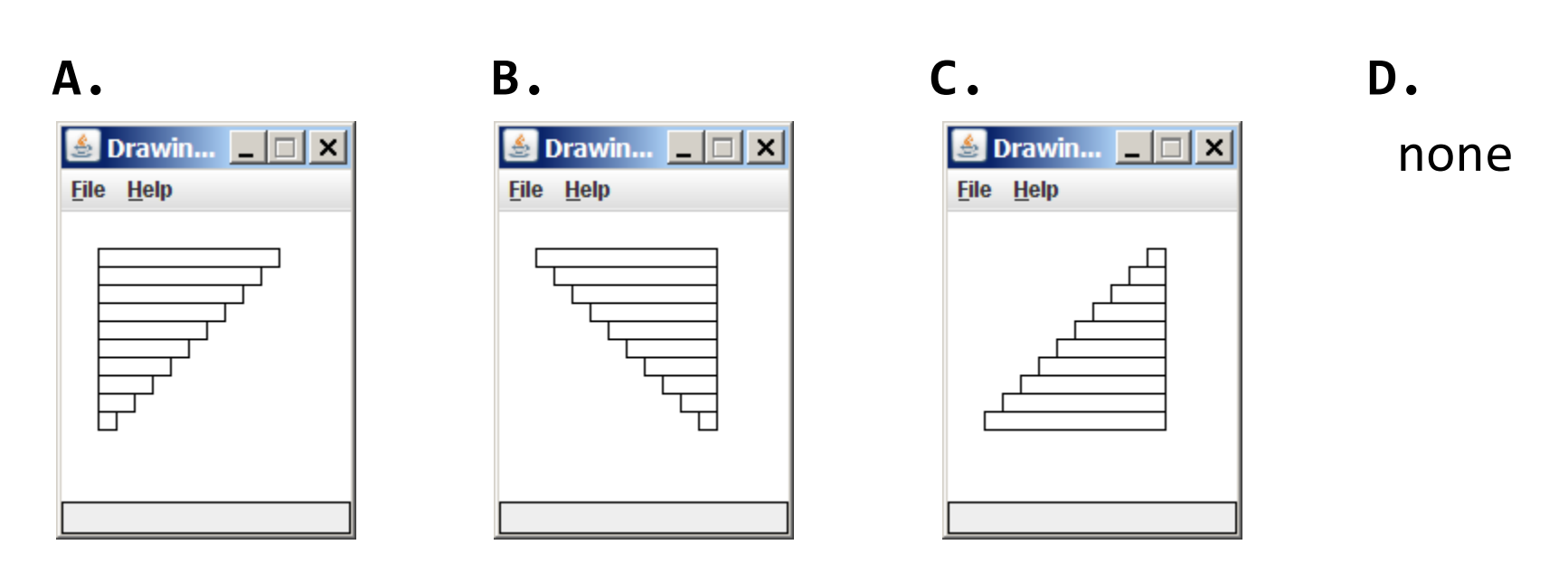

– *(How would we modify the code above to produce each output?)*

### **Practice: Car**

Write a graphical program named **Car** that draws a figure that looks (kind of) like a car.

- $-$  Red wheels at (20, 70) and (80, 70), size 20x20
- Cyan windshield at (80, 40), size 30x20
- $-$  Blue body at (10, 30), size 100x50
- yellow background

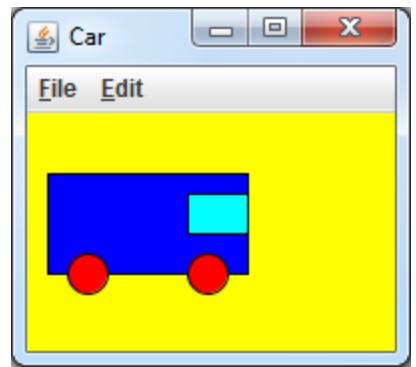

#### **Car Solution**

```
// When 2 shapes occupy the same pixels, the last one drawn "wins"
public class Car extends GraphicsProgram {
                                                                                   \begin{array}{c|c|c|c|c} \hline \multicolumn{3}{c|}{\multicolumn{3}{c|}{\mid}} & \multicolumn{3}{c|}{\multicolumn{3}{c|}{\multicolumn{3}{c|}{\mid}} & \multicolumn{3}{c|}{\multicolumn{3}{c|}{\mid}} \end{array}\mathbf{x}public void run() {
                                                                          \boxed{\underline{\ell}} Car
            setBackground(Color.YELLOW);
                                                                          File Edit
           GRect body = new GRect(10, 30, 100, 50);
           body.setFilled(true);
           body.setFillColor(Color.BLUE);
           add(body);
           GOval wheel1 = new GOval(20, 70, 20, 20);
           wheel1.setFilled(true);
           wheel1.setFillColor(Color.RED);
           add(wheel1);
           GOval wheel2 = new GOval(80, 70, 20, 20);
           wheel2.setFilled(true);
           wheel2.setFillColor(Color.RED);
           add(wheel2);
           GRect windshield = new GRect(80, 40, 30, 20);
           windshield.setFilled(true);
           windshield.setFillColor(Color.CYAN);
           add(windshield);
     }
```
}

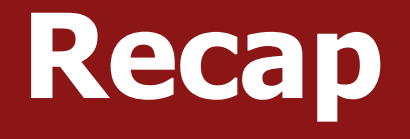

- •Announcements
- Recap: File Reading
- •GraphicsProgram
- •Graphical Objects
- •Practice: Car

#### **Next time: More Graphics + Animation**